## **Как сформировать транспортный контейнер для отправки на сервис «Отчет об иностранных клиентах» в ПК «Баланс-2»**

Разработчики программы компании «ОВИОНТ ИНФОРМ» приступили к реализации Уведомления о финансовых счетах клиентов – нерезидентов в своей программе, который будет доступен пользователям в составе комплекта отчетности «Отчетность ОФР» программ Баланс-2W и Баланс-2Н в следующих версиях. Но принять участие в тестировании сервиса ФНС [«Отчет об иностранных клиентах»](https://service.nalog.ru/ofr/fs/index.do), которое проводится с 15 февраля до 15 марта 2018 г., заинтересованные пользователи могут уже сейчас. Для этого нужно

1. Взять [тестовый xml-файл](http://www.balans2.ru/download/balans2_n/CRS_UVCRS_9965_9965_7725088527772501001_20180221_97A6B690-2A0C-8F41-AFA5-A025ADB5A6E8.xml) Уведомления о финансовых счетах клиентов – нерезидентов и исправить в нем и в имени файла ИНН/КПП на ИНН/КПП своей организации;

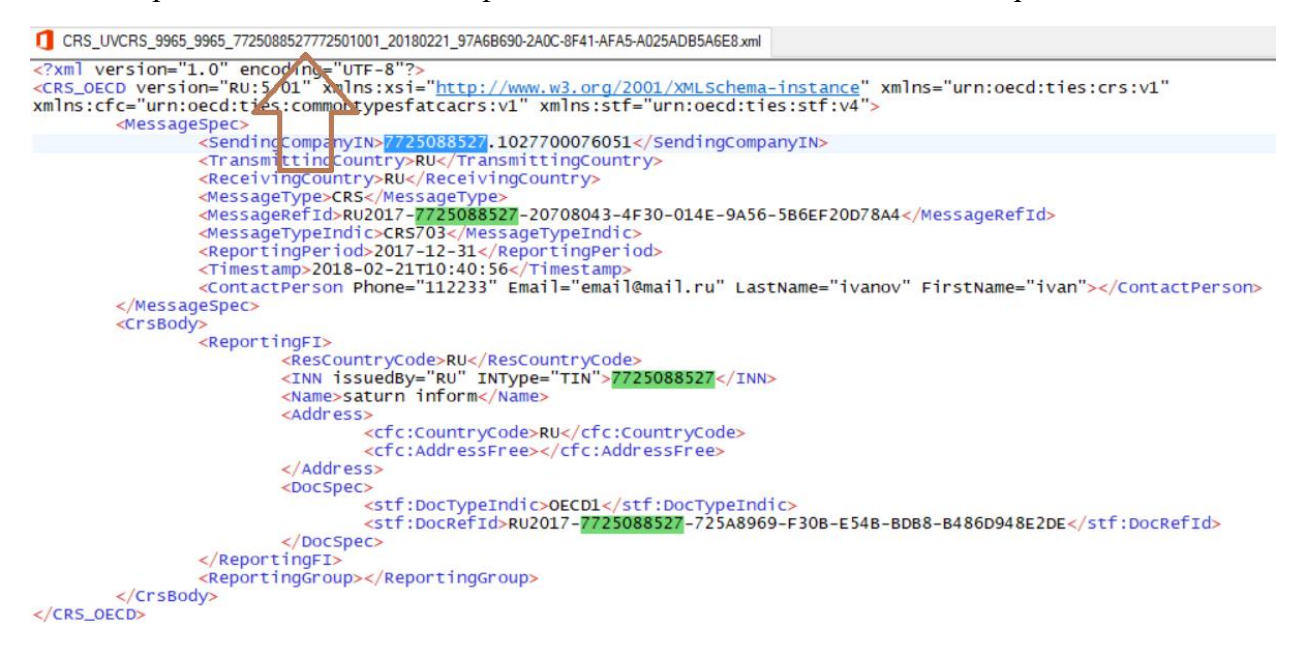

2. Сформировать транспортный контейнер по требованиям ФНС, используя демонстрационную версию новой [программы «Баланс-2Н»,](http://www.balans2.ru/download/balans2_n/) или программу [«Баланс-2W»,](http://www.balans2.ru/ru/balans2w/download) или программу [«Баланс-2: Файловый архив электронных документов»](http://www.balans2.ru/ru/viewer/), которая устанавливается из единого дистрибутива с программой «Баланс-2W».

Для того, чтобы в программах Баланс-2Н и Баланс-2W сформировать транспортный контейнер необходимо

- добавить налогоплательщика,
- добавить комплект отчетности «Отчетность ОФР»,
- создать в «IV квартале, годе» за 2017 г. документ «Уведомление о финансовых счетах клиентов – нерезидентов по CRS»,
- изменить его статус на «готов к сдаче»,
- по правой кнопке мыши на документе вызвать контекстное меню, в котором выбрать «Сформировать транспортный контейнер» (см. Рис. Ниже),
- выбрать для включения в транспортный контейнер тестовый XML-файл, подготовленный в п.1.

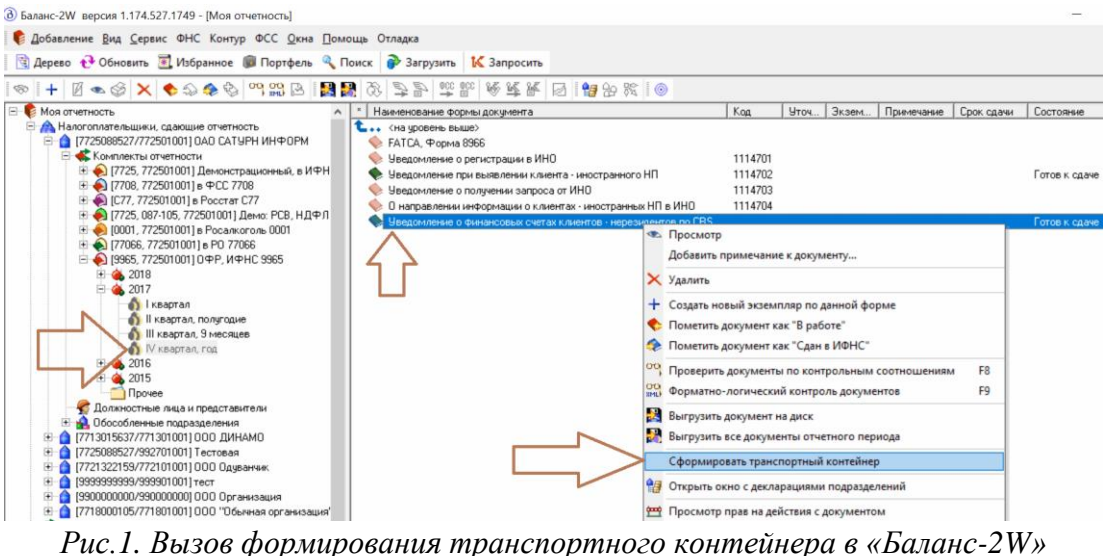

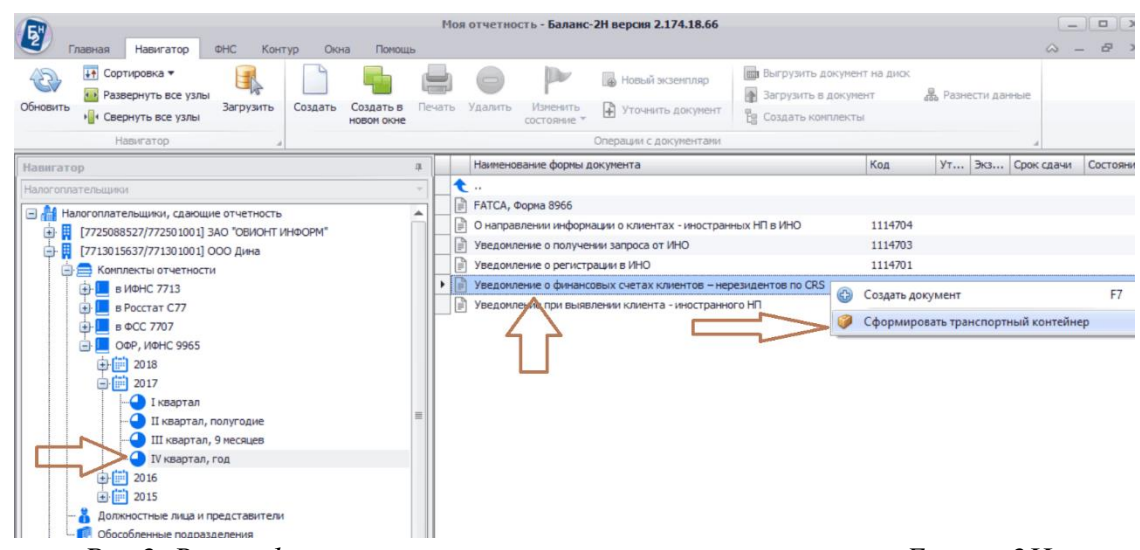

*Рис.2. Вызов формирования транспортного контейнера в «Баланс-2Н»*

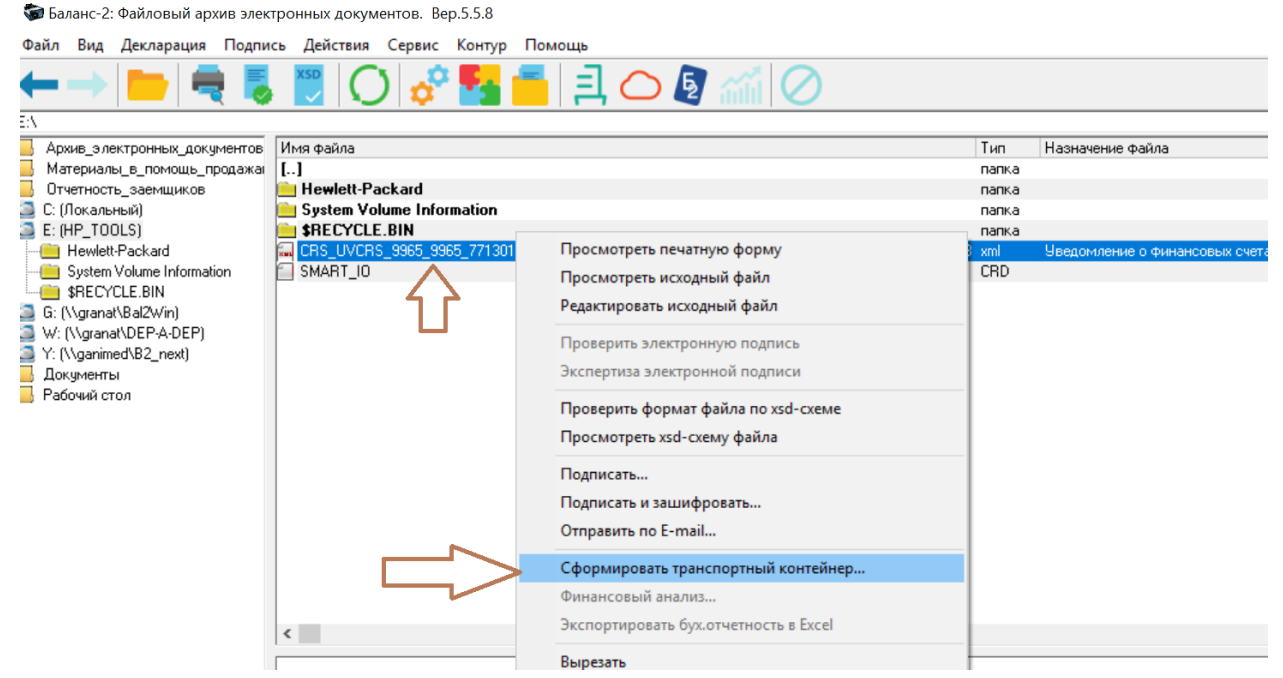

*Рис.3. Вызов формирования транспортного контейнера в «Баланс-2: Файловый архив электронных документов»*

3. Полученный файл транспортного контейнера подгрузить на сервис [«Отчет об](https://service.nalog.ru/ofr/fs/index.do)  [иностранных клиентах»](https://service.nalog.ru/ofr/fs/index.do).

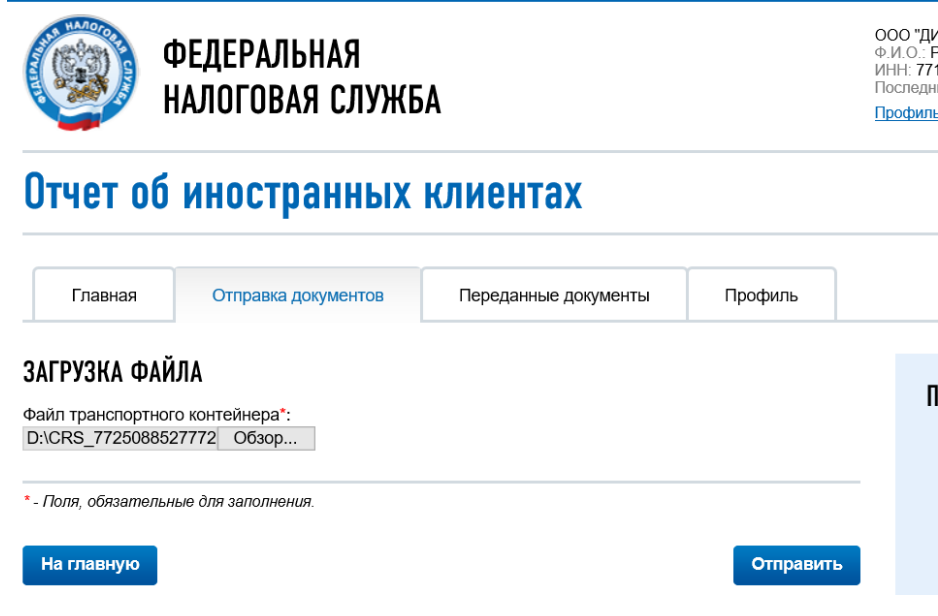